*Introducción a la Ingeniería*

# ALGORITMOS BÁSICOS Presentación No. 5

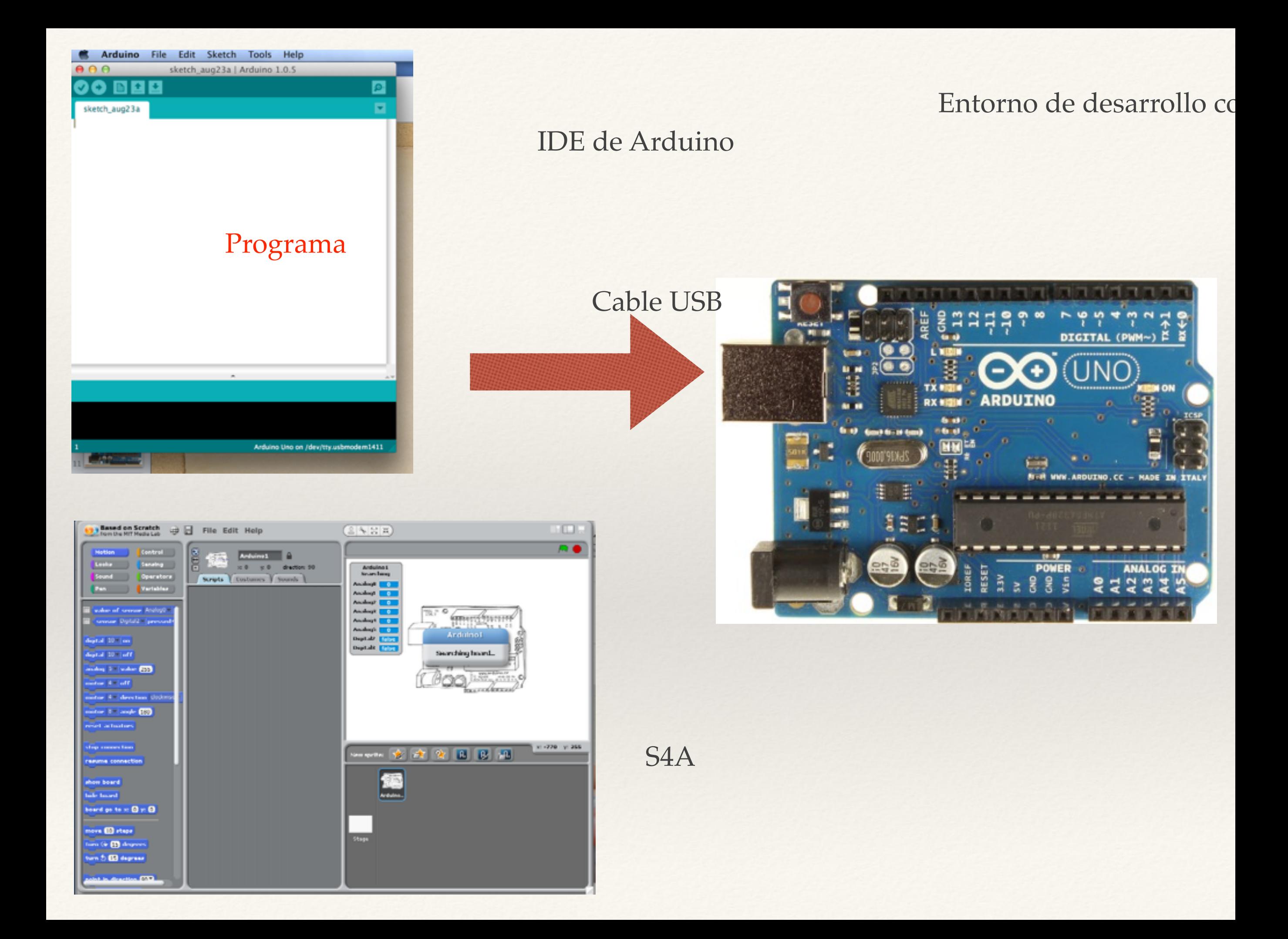

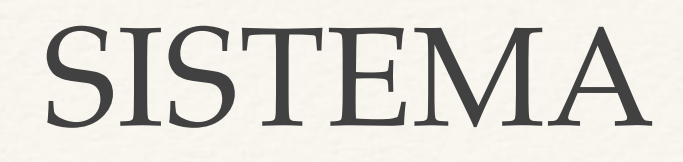

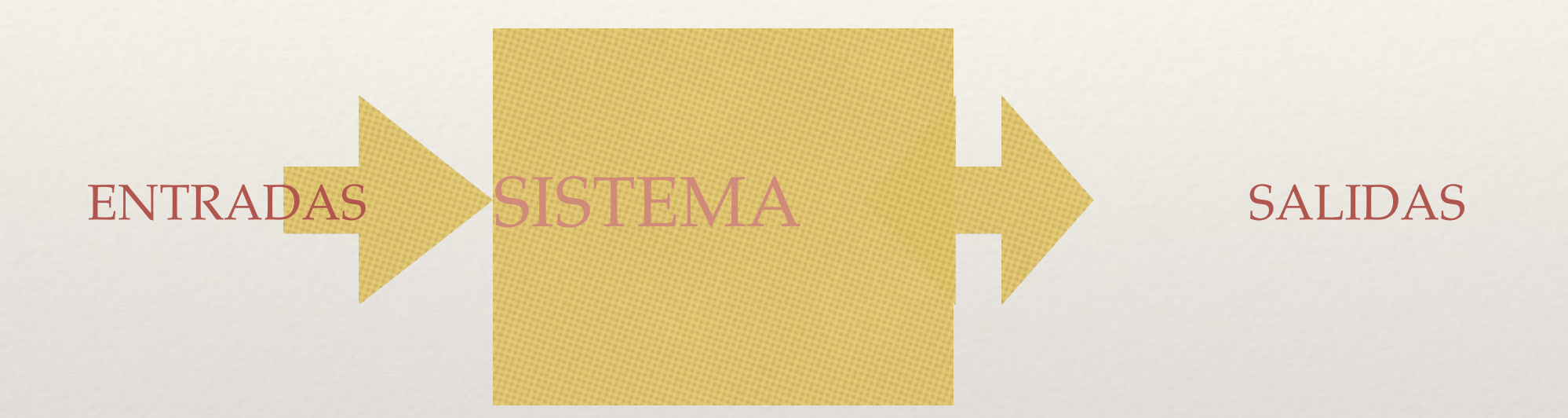

Ejemplo: SISTEMA DE CONTROL DE TEMPERATURA

- ENTRADAS: Medida de temperatura, valor deseado de Tº
- SALIDAS: "Actuador" sobre el motor del enfriador, "display"
- SISTEMA : Controlador

### SCRATCH

Buscar el siguiente enlace:

<http://scratch.mit.edu/>

Busque la opción "create" y realice el tutorial "Getting Started with Scratch"

Tiempo: 40 minutos

## Scratch for ARDUINO

Baje e instale el programa desde <http://s4a.cat/> Baje el "firmware" para Arduino Cárguelo al Arduino Realizar "Blink" con S4A. Modificar el retardo con el potenciómetro Cargar Archivo->Abrir->Ejemplos->Games->Pong

#### *Introducción a la Ingeniería*

#### TAREA

- ❖ Modifique el juego "Pong" de modo que la raqueta se controle con el potenciómetro. Documéntelo con un video.
- ❖ Implemente todos los programas que hizo con IDE de Arduino, ahora con S4A. Muestre su creatividad agregándole al nuevo programa efectos especiales que se vuelven posibles gracias a la nueva plataforma. Documente en video.
- ❖ Investigue cómo se utiliza la LCD con Arduino.
- ❖ Realizar el capítulo 2 de la documentación del proyecto

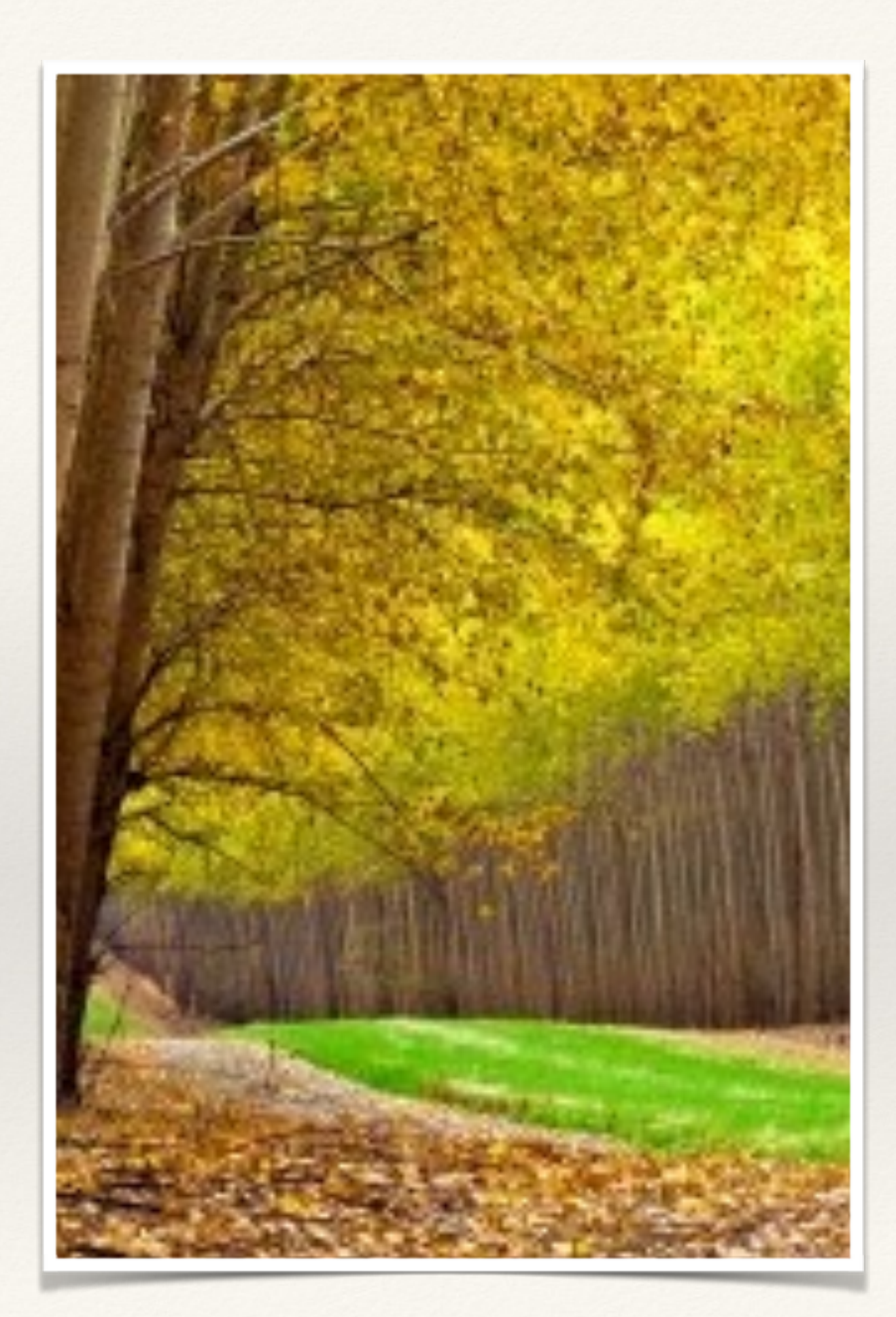